## **INCIDENT SITE MAP UPDATE**

The Fisherman's Gear Incident Site Map is updated every 24hrs automatically and is provided through DNR's SONRIS GIS Portal for viewing and download.

## Instructions:

Go to www.sonris.com

Click the "GIS Access" link

In the Table of Contents, Click "Reference Layers"

Click the box to the left of "Fisherman's Gear Hang Points" to turn on the Layer

After reviewing the disclaimer that appears close it by clicking the x on the top right of the disclaimer

You are now viewing the most recent and up-to-date "Incident Site Map"

To download click the "Extract Feature(s) icon directly under the Layer

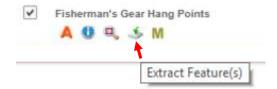

In the Extract Tool choose your options then click submit

Google Earth users choose "Shape File" in Extract to

ArcGIS users choose "File GeoDatabase" or "Shape File" in Extract to